### **РЕЗЮМЕ**

– это краткий обзор Вашего предыдущего опыта работы, знаний, навыков, достижений.

**Почему так важно уделить время и усилия на создание качественного резюме?**

- резюме выделит Вас на фоне других соискателей, привлечёт внимание работодателя;
- качественное резюме станет Вашей визитной карточкой; презентует Вас как специалиста;
- содержательное резюме значительно облегчит процесс собеседования;
- наличие фото даст дополнительные преимущества оказаться в числе первых кандидатов на привлекательную должность.

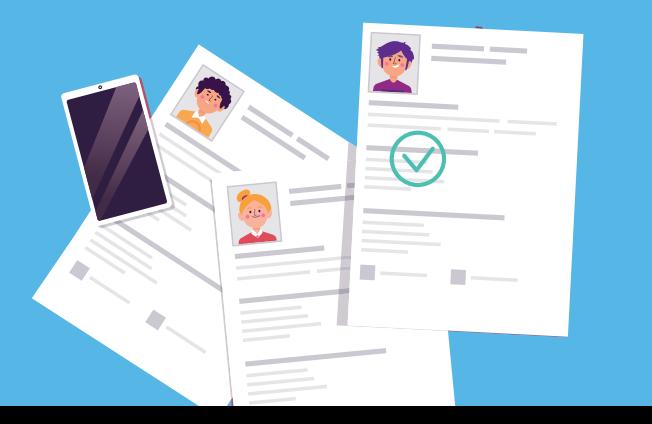

## **Воспользуйтесь услугами службы занятости**

**Обратитесь за помощью в заполнении резюме к профконсультанту ЦЗН**

Государственное казенное **Государственное казенное** учреждение Центр занятости **учреждение Центр занятости** населения Тамбовской области **Мы работаем для Вас!**

Адреса и телефоны территориальных отделов ЦЗН, оказывающих услуги населению, размещены на сайте

**цзн-тамбов.рф**

в разделе «Контакты»

**Создайте своё резюме на портале «Работа в России»** – **и работа Вашей мечты найдёт Вас!**

# **Работа в России** Общероссийская база вакансий

**T R U D V S E M . R U**

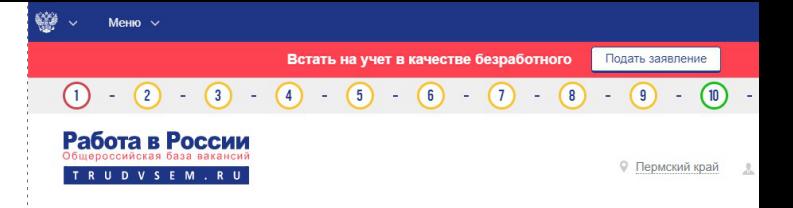

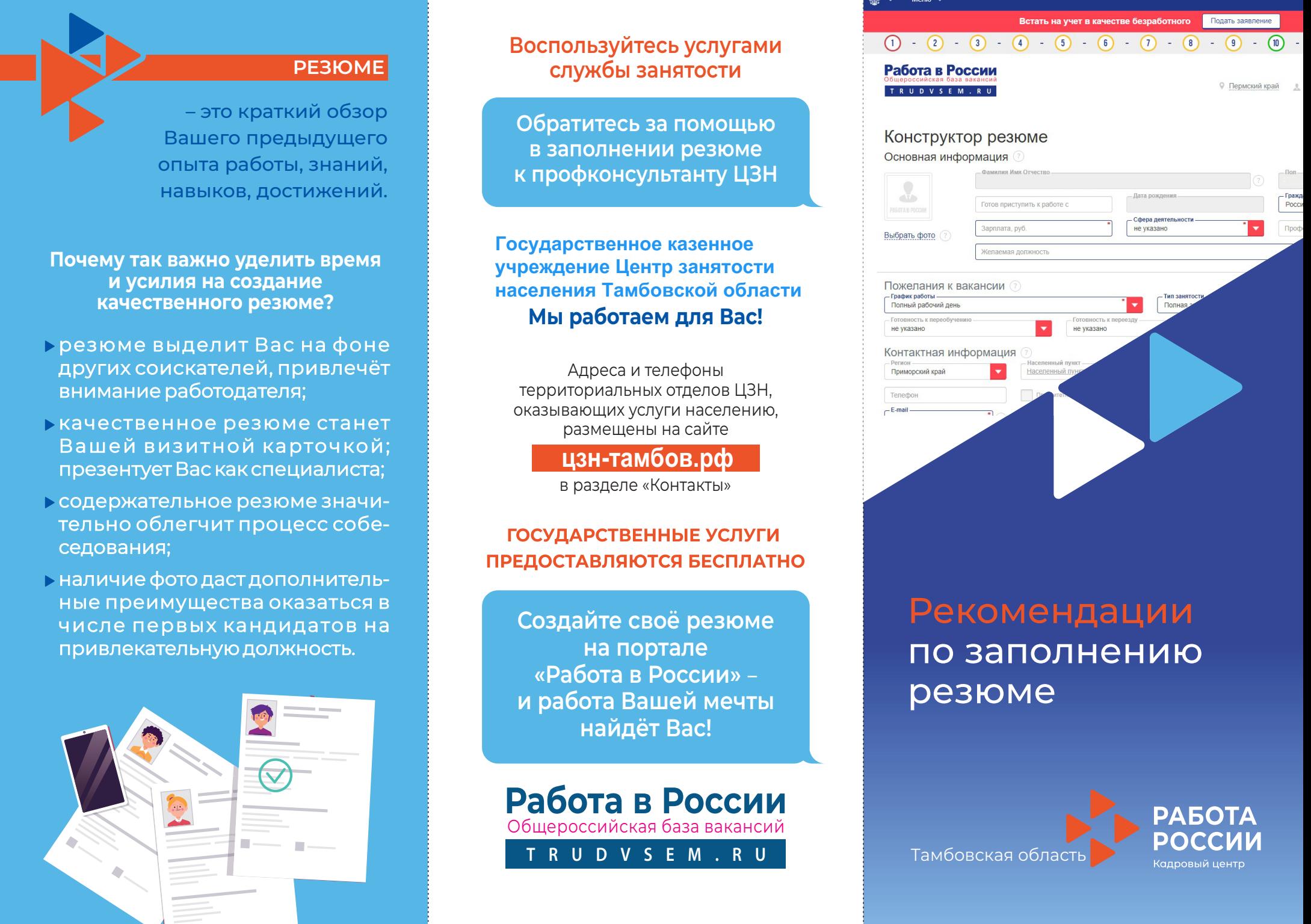

# Рекомендации по заполнению резюме

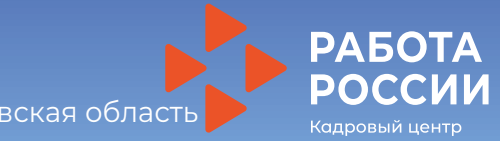

Тамбовская область

Рекомендации по заполнению конструктора резюме на портале «Работа в России»

#### Раздел «Выбрать фото»

▶ Тщательно подберите фото портретной зоны, содержащее распознаваемое изображение лица.

Первое впечатление может стать решающим в вопросе трудоустройства.

### Поле «Профессия»

Укажите наименование профессии/специальности без сокращений / аббревиатур. Начните вводить и система предложит подходящие значения в соответствии с общероссийским классификатором профессий.

Такие варианты как «любая работа», «удалённая работа», «работа по образованию», «рассмотрю все варианты» и т.п. - не пройдут модерацию. Не допустимы также грамматические и орфографические ошибки.

#### Поле «Сфера деятельности»

Из справочника выберите сферу деятельности соответствующую искомой профессии.

#### Поле «Контактная информация»

Желательно указать все виды связи: телефон, адрес электронной почты или skype.

#### Поле «История трудовой деятельности»

Заполните в обратном хронологическом порядке, начиная с последнего места работы.

При описании основных обязанностей, сделайте акцент на опыте, который имеет отношение к искомой должности.

#### Поле «Образование»

Выберите уровень образования (Среднее, СПО, ВПО). Укажите наименование учебного заведения, год окончания, факультет и т.д.

Обязательно укажите дополнительное образование и краткосрочные курсы непосредственно связанные с искомой должнос-Th<sub>i</sub>O.

**• В ЕСЛИ Вы прикрепляете к резюме** сертификаты о прохождении курсов, участие в таких движениях как «Ворлдскилз» или волонтёрских движениях, обратите внимание, что данные перепроверяются, это может занять дополнительное время.

#### Поле «Социальное положение»

Заполните графы: семейное положение, наличие детей, наличие жилья, отношение к социально незащищенным группам (выберите из списка).

#### Поле «Личные и профессиональные качества»

Напишите не менее трех качеств. характеризующих Вас как работника.

Избегайте шаблонов - креативность и стрессоустойчивость способны заинтересовать не каждого работодателя.

#### Раздел «Рекомендации»

Укажите Ф.И.О. и контактный телефон руководителя организации или непосредственного начальника, который может дать отзыво Вашей работе.

▶ Вы можете создать дополнительные резюме на портале «Работа в России» по разным специальностям/должностям, уже после регистрации Заявления о постановке на учёт в качестве безработ-HOLO.

#### Внимание!

Воспользуйтесь подсказками системы, нажав (?) справа от поля, доступного к заполнению.